# 情報処理 (15週目) Pythonを用いた深層学習

王 忠奎 (wangzk@fc.ritsumei.ac.jp) 立命館大学 ロボティクス学科 2023.07.14

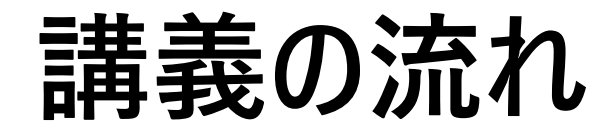

### ➢深層学習とは

### ➢Kerasを用いた手書き数字の認識

➢YOLOを用いた物体認識

➢レポート

**深層学習**

- **機械学習の一種**
- **多層構造のニューラル ネットワーク**
- **特徴の定義や抽出が 不要**
- **膨大な量の学習データ が必要**

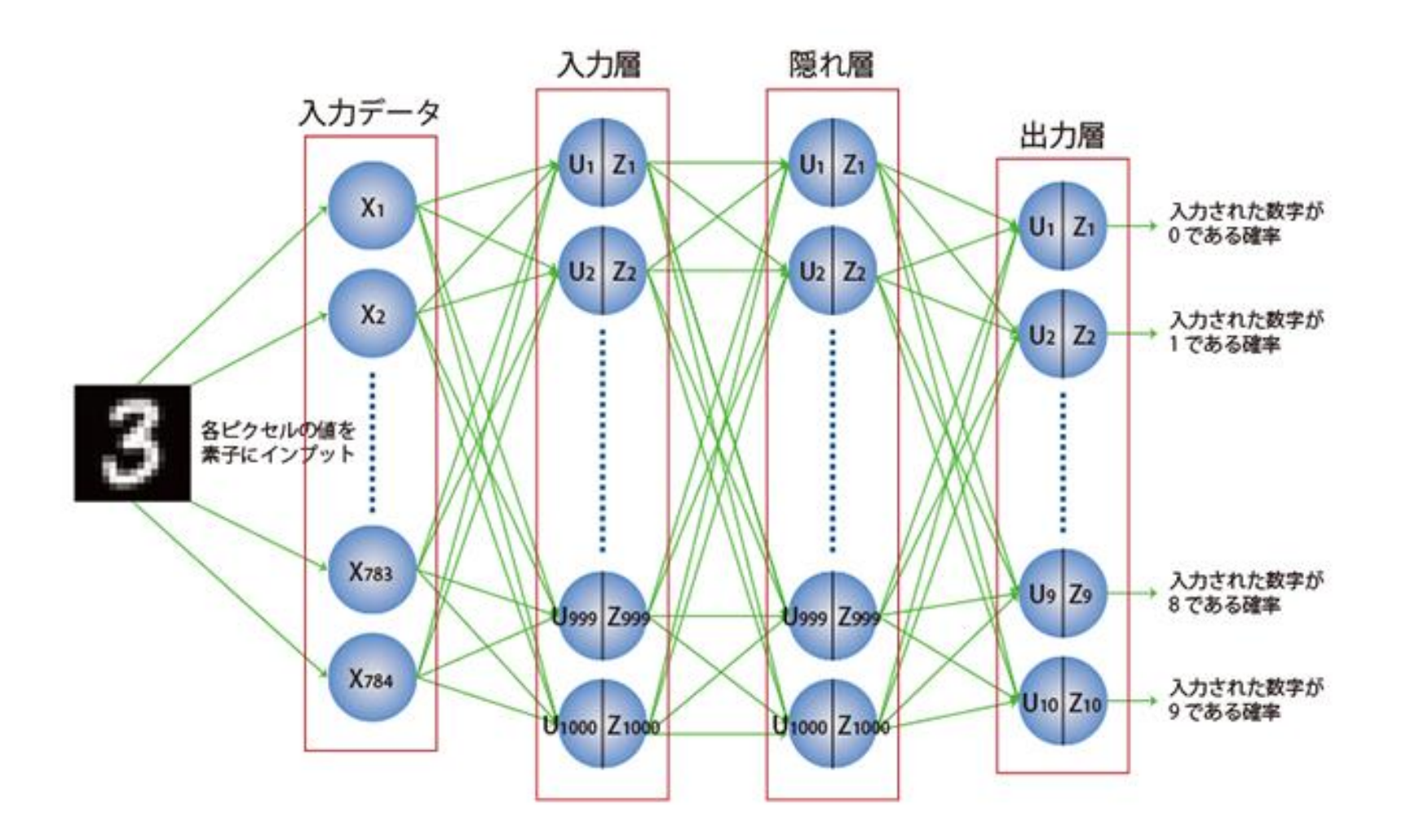

出典:https://www.hpc.co.jp/library/commentary/aboutdeeplearning/

## **MNISTデータベース**

- The MNIST database (Modified National Institute of Standards and Technology database) は、「0」~「9」 の手書き数字の画像データセットである
- 6万枚の訓練データ (画像とラベル)
- 1万枚のテストデータ (画像とラベル)
- 8bitグレースケール (=色がないモノクロー ム): 白「0」~黒「255」の256段階
- <sup>幅</sup>28×高さ28(=784ピクセル) **データ例**

 $\sqrt{ }$  $\prime$  )  $\prime$   $\prime$  $\prime$  $2222J12222$  $3333333333$ 3 4444444444 4 5  $555555555$ 6066666666 6 7 27277117 88888888 8 δ 9 9  $9999$ 

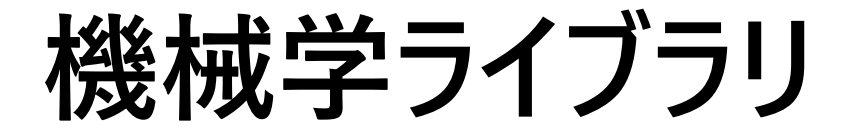

TensorFlowは、Googleが開発し無料で使える機械学習用のライブラリである。 Kerasは、Pythonの深層学習 (ディープラーニング)のライブラリである。

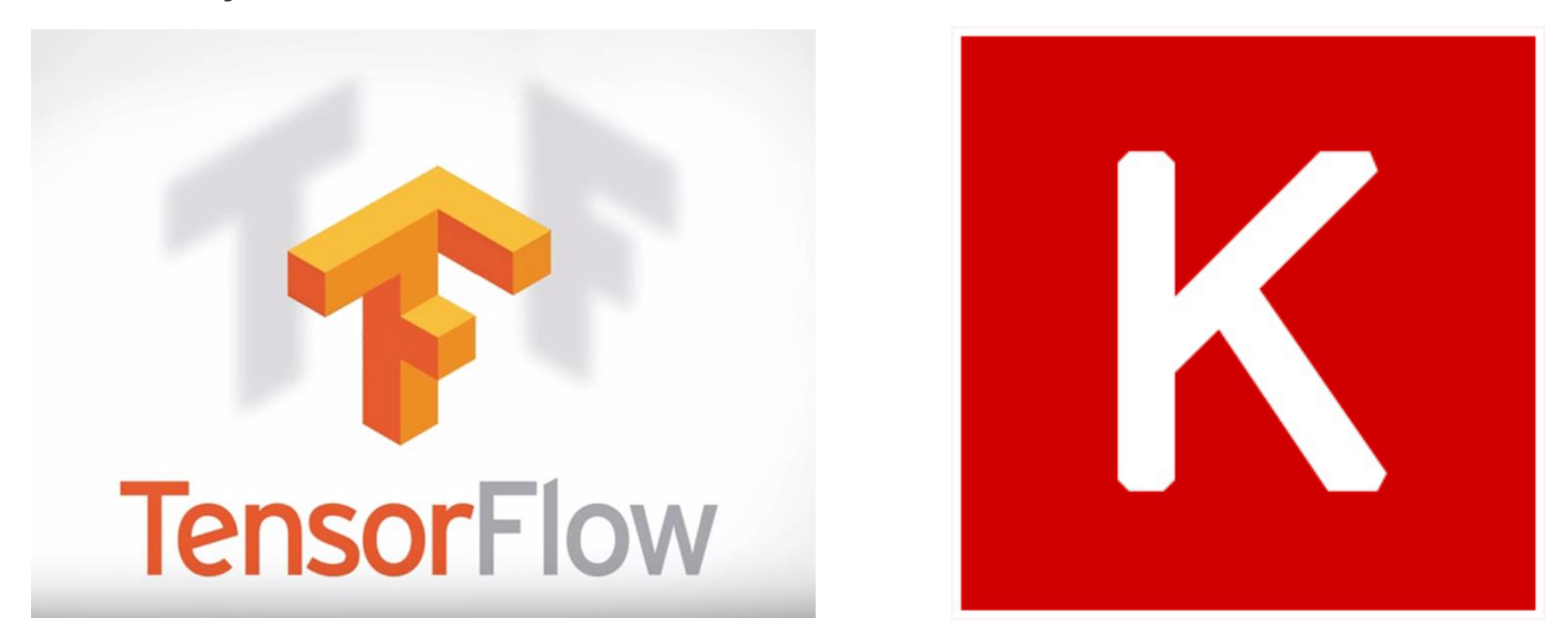

## **データの入力、正規化、確認**

import tensorflow as tf *#* テンソルフローの導入 import numpy as np import matplotlib.pyplot as plt import time *#* 実行時間を記録するためのパッケージの導入 mnist = tf.keras.datasets.mnist *#* データセットの指定

(x\_train, y\_train), (x\_test, y\_test) = mnist.load\_data() *#* データの読み込み

x\_train = tf.keras.utils.normalize(x\_train, axis=1) *#* 訓練データの正規化 x\_test = tf.keras.utils.normalize(x\_test, axis=1) *#* テストデータの正規化

plt.imshow(x\_train[0]) # 訓練データの確認 plt.show() *#* データの表示

**深層学習モデルの構築**

*#* 深層学習モデルの構築 model = tf.keras.models.Sequential() *#* モデルタイプの指定

model.add(tf.keras.layers.Flatten()) *# 1*次元にデータをフラット化する

model.add(tf.keras.layers.Dense(128, activation=tf.nn.relu)) *#* 中間層の追加

model.add(tf.keras.layers.Dense(128, activation=tf.nn.relu)) *#* 中間層の追加

model.add(tf.keras.layers.Dense(10, activation=tf.nn.softmax)) *#* 出力層の追加

model.compile(optimizer='adam', loss='sparse\_categorical\_crossentropy', metrics=['accuracy']) # 訓練プロセスの作成

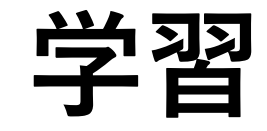

start\_time = time.time() *#* 訓練開始時刻の記録 *#* モデルの訓練 history = model.fit(x\_train,y\_train,epochs=10,batch\_size=1000,verbose=1,validati on data=(x test,y test))

score = model.evaluate(x\_test,y\_test,verbose=0) *#* モデルのテスト

print('TEST loss:', score[0]) *#* テストに関する損失関数の結果 print('TEST accuracy:', score[1]) *#* テストに関する精度 print(f'Computation time: {time.time()-start\_time} seconds.') # 訓練時間 の表示

### **損失関数値の表示**

```
plt.figure(1, figsize=(10,4))
plt.subplots_adjust(wspace=0.5)
```

```
plt.subplot(1, 2, 1)
plt.plot(history.history['loss'], label='training', color='black')
plt.plot(history.history['val_loss'], label='test', color='blue')
plt.ylim(0, 1.5)
plt.legend()
plt.grid()
plt.xlabel('epoch')
plt.ylabel('loss')
```
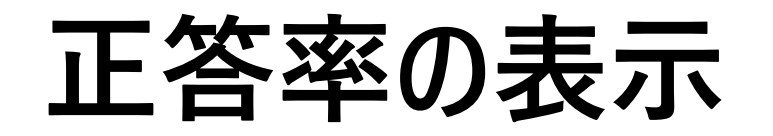

```
# 正答率の経過表示
plt.subplot(1, 2, 2)
plt.plot(history.history['accuracy'], label='training', color='black')
plt.plot(history.history['val_accuracy'], label='test', color='blue')
plt.ylim(0.5, 1.0)
plt.legend()
plt.grid()
plt.xlabel('epoch')
plt.ylabel('accuracy')
plt.show()
```
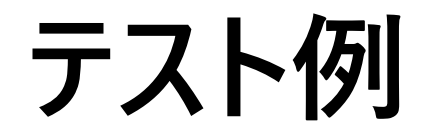

```
predictions = model.predict([x_test]) # 訓練したモデルを用いた予測
print(np.argmax(predictions[0])) # 予測結果
```

```
plt.imshow(x_test[0])
plt.show()
```
### **YOLOを用いた物体認識**

- •**YOLOの紹介** •**環境の設定(参考資料)** •**モデルのダウンロード**
- •**coco datasetを用いた物体認識デモ**
- •**自分のdatasetを用いた学習とテスト**

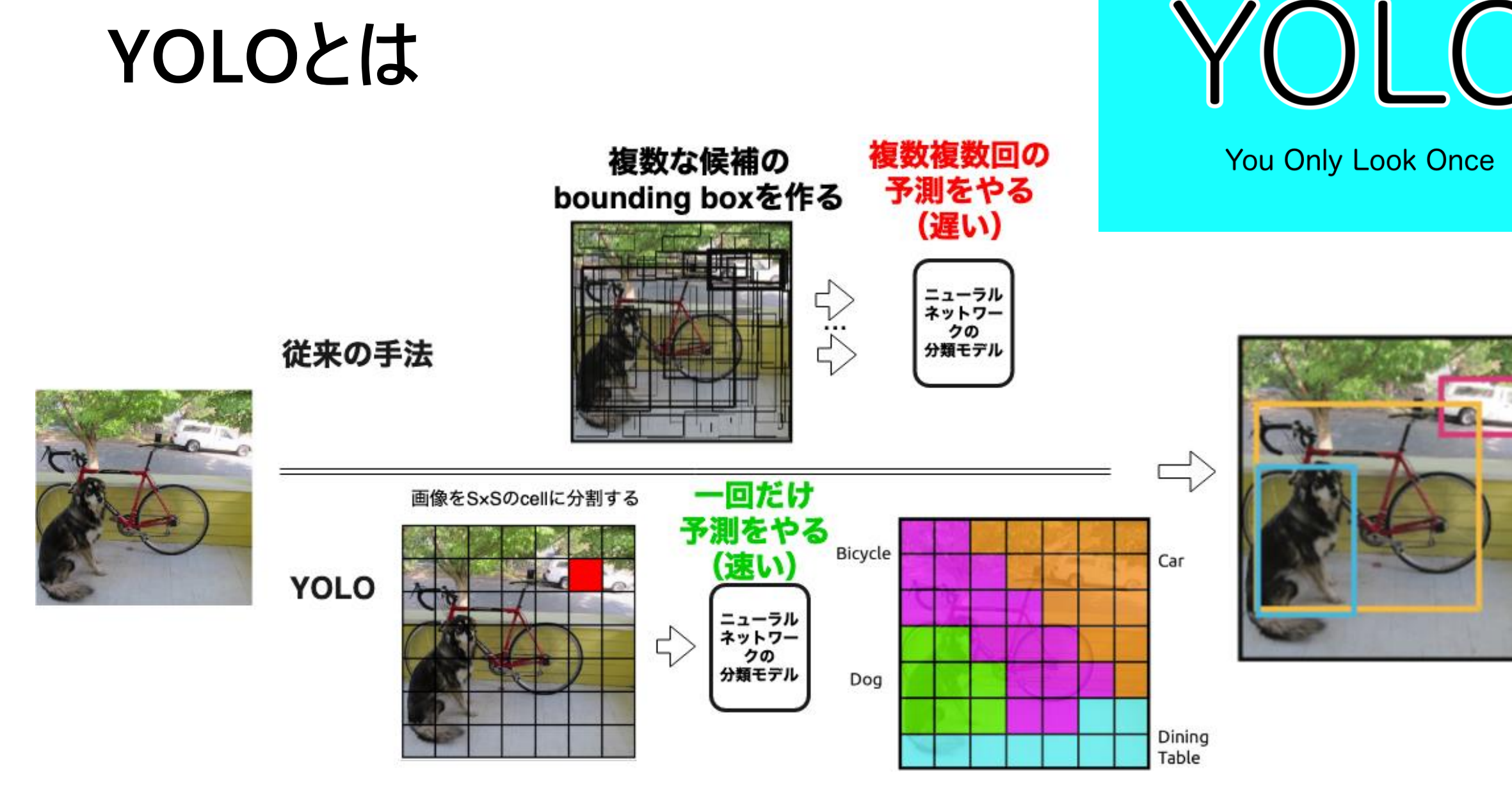

出典:https://techblog.gmo-ap.jp/2019/07/30/yolo-summury/

### **環境設定**

### **YOLOv4**

1:Anacondaのインストール 2: cuDNNとCUDAのインストール 3:pytorch環境の配置 4:必要ライブラリのインストール  $scipy = 1.4.1$  $numpy = 1.19.2$  $matplotlib =  $=$  3.2.1$ opencv\_python==4.2.0.34 tensorflow\_gpu==2.4.0 tensorflow\_cpu==2.2.0  $tqdm = 4.46.1$  $Pillow = = 8.2.0$  $h5py = 2.10.0$ 

## **モデルのダウンロード**

• https://github.com/bubbliiiing/yolov4-pytorch

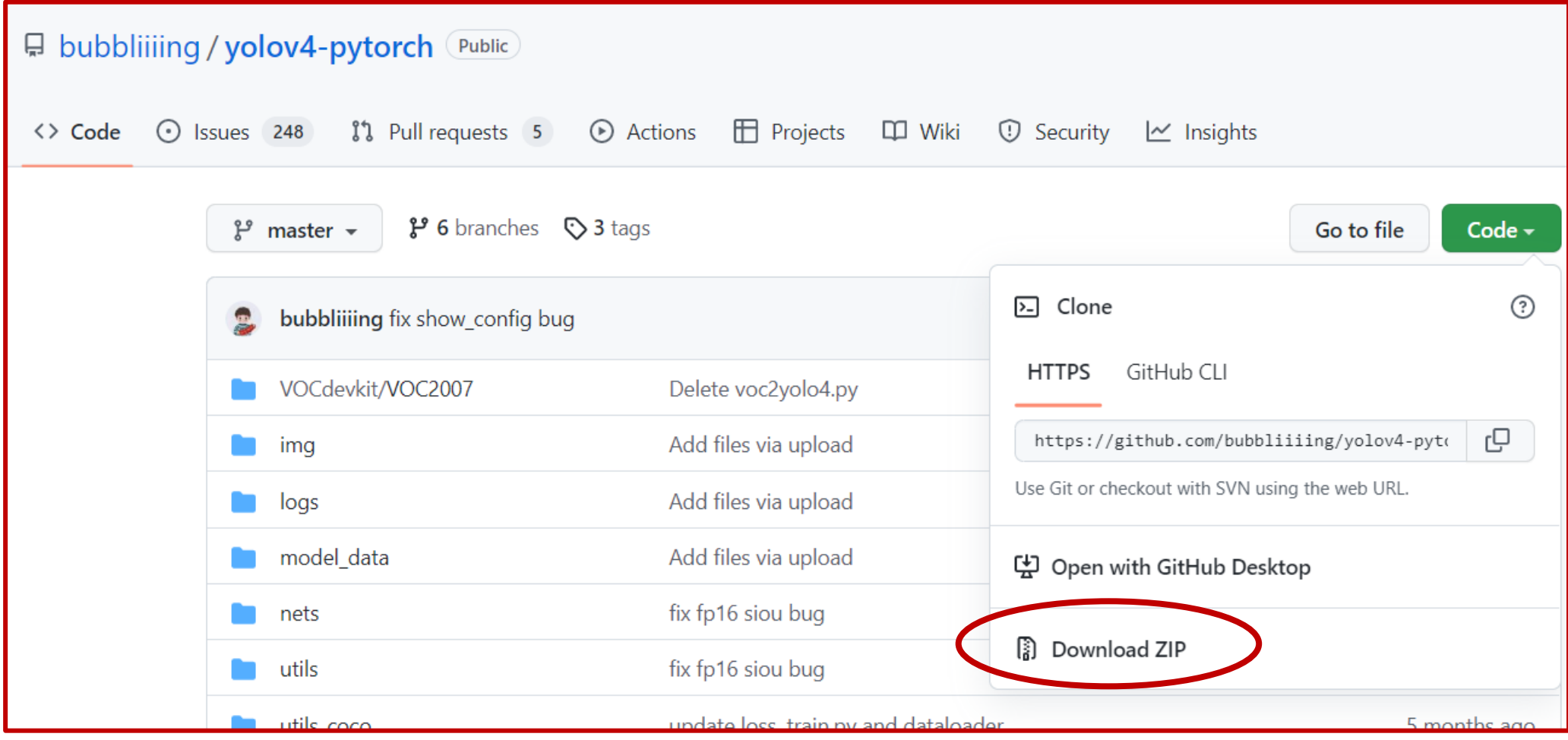

### **coco dataset** https://cocodataset.org/#home

COCO Common Objects in Context

#### Home People Dataset - Tasks - Evaluate -

info@cocodataset.org

#### What is COCO?

FANIA

COCO is a large-scale object detection, segmentation, and captioning dataset. COCO has several features:

#### **Object segmentation Recognition in context Superpixel stuff segmentation** 330K images (>200K labeled) 1.5 million object instances 80 object categories 91 stuff categories 5 captions per image

250,000 people with keypoints

#### Dataset examples

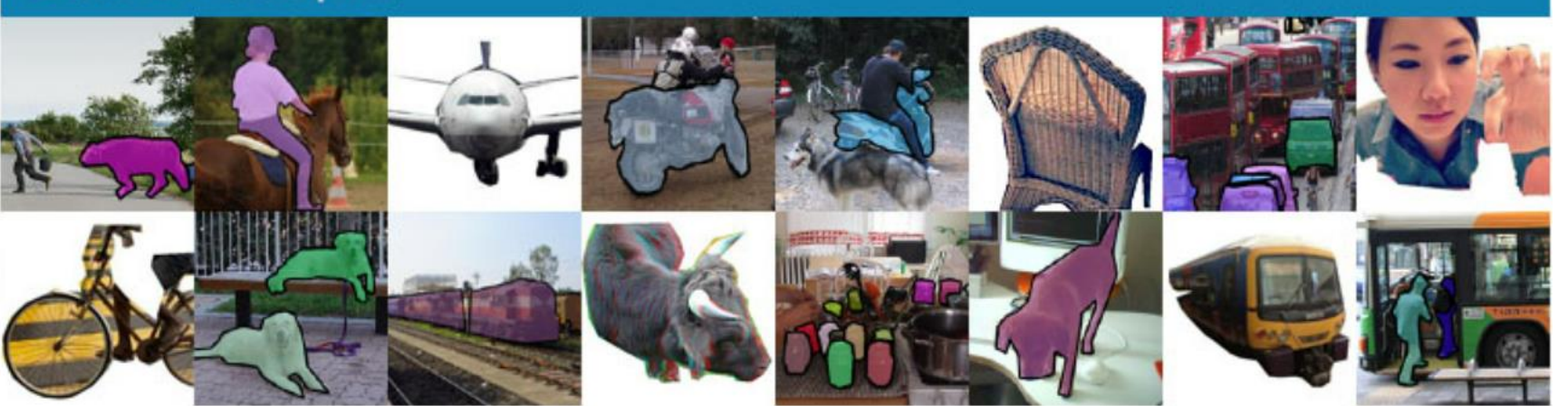

## **自分のdatasetを用いた学習とテスト**

### **手順:**

- **写真の準備 アノテーション 作業**
- **一定の枚数が必要** ✓ **手作業がほとんど** ✓ **Label**
	- ✓ **BoundingBox**
	- ✓ **Segmentation (必要に応じて)**
- ✓ **Datasetの操作 (水増しなど)**
- ✓ **トレーニング用と 検証用データ分け**

**と**

**検証**

**トレーニング**

✓ **高性能PCの利用 (GPUで高速化)**

- **予測テスト**
- ✓ **学習済モデル利用**
- ✓ **任意の写真**
- ✓ **高性能PCは不要**

**学習データの準備(アノテーション作業)**

### **Create RectBoxをクリックして、矩形領域を作って、目標をマーキングする**

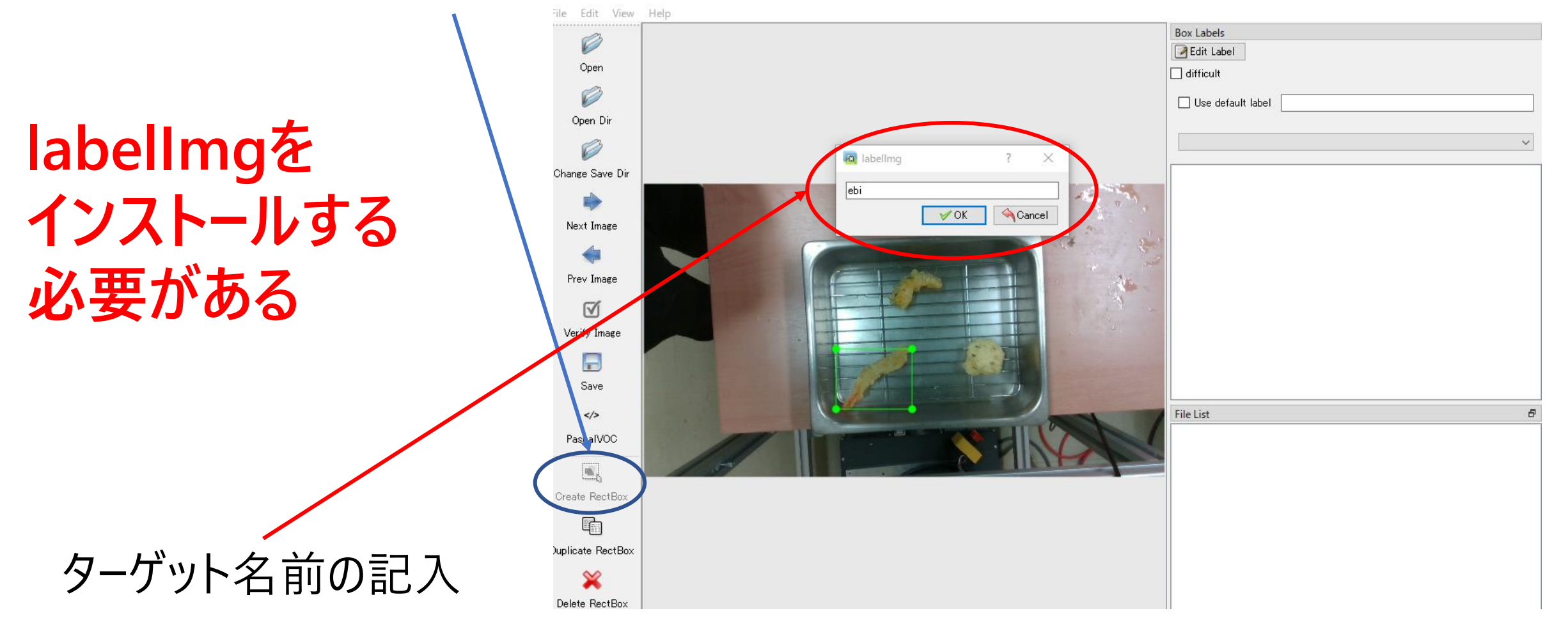

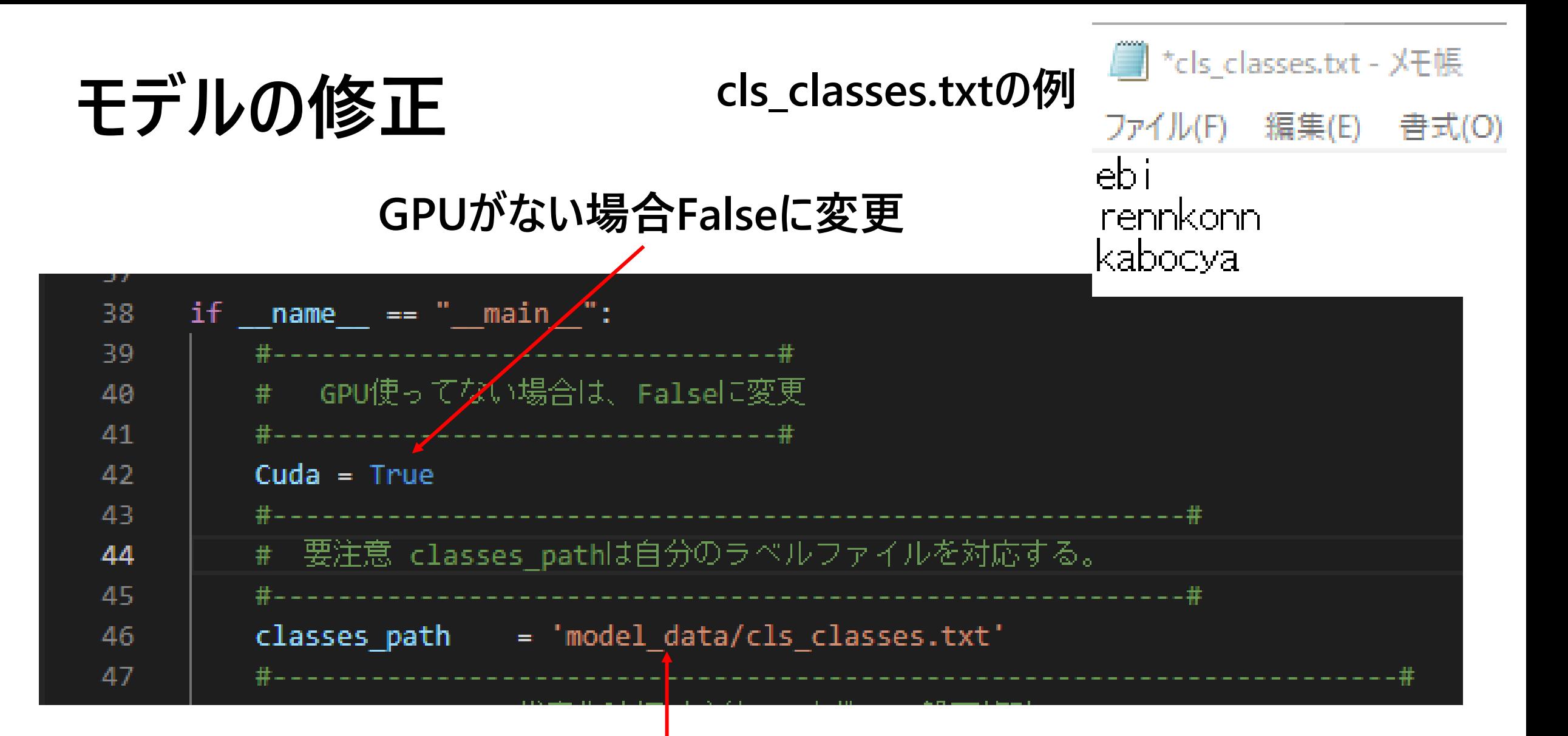

**cls\_classes.txtファイルを作り、ラベルの名称を記入する。classes\_passのバスは cls\_classes.txtのバスに変更**

### **トレーニング**

- **1: voc\_annotation.py先ず実行する 学習用データ写真とテスト用データ写真を分ける**
- **2: train.pyを実行して、学習を行う**

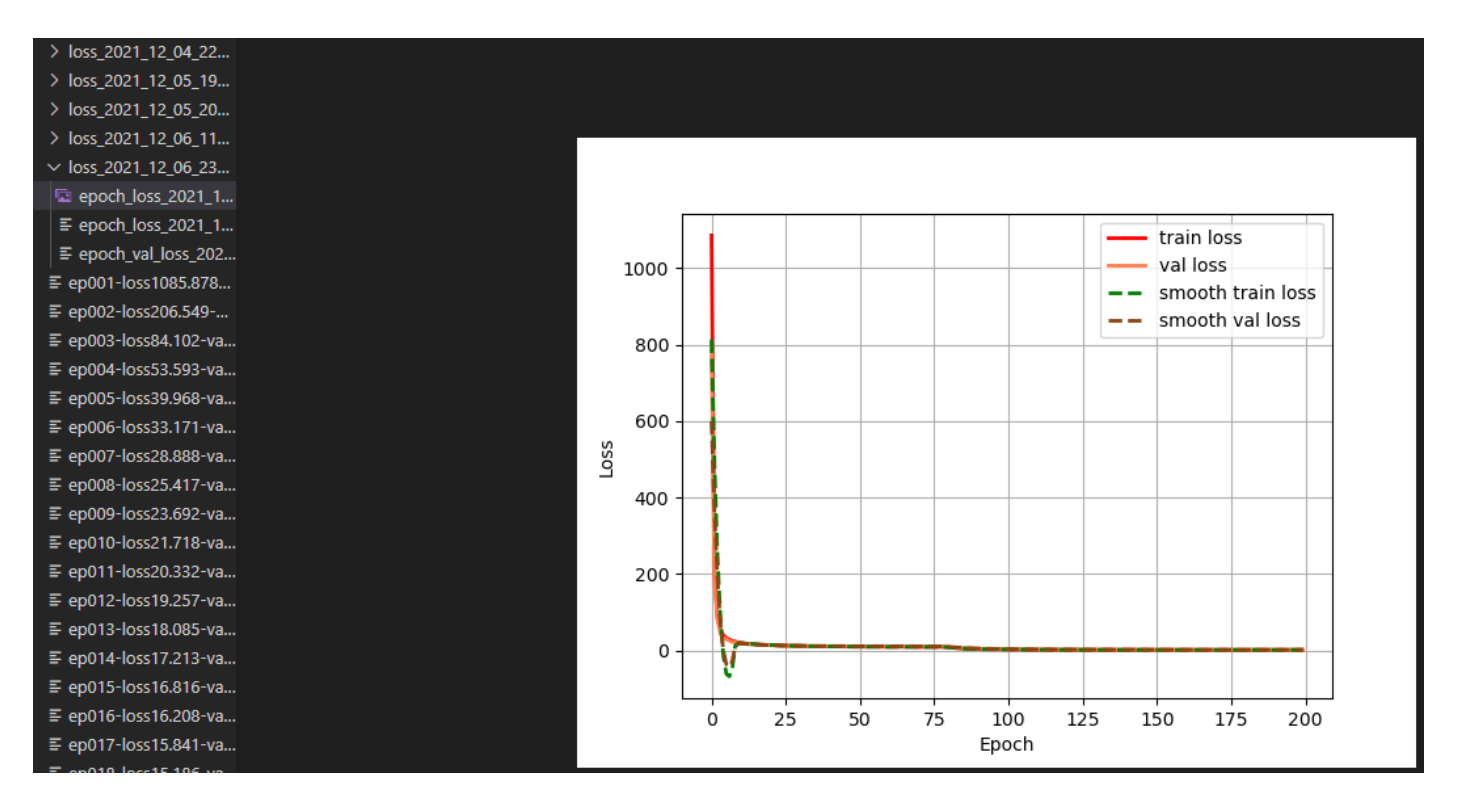

### **モデルの検証**

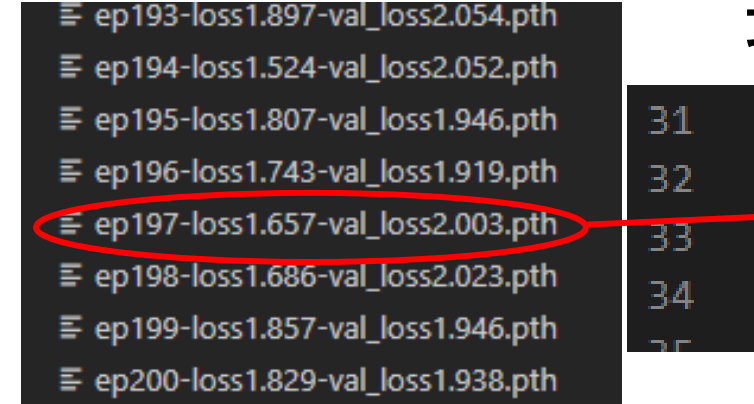

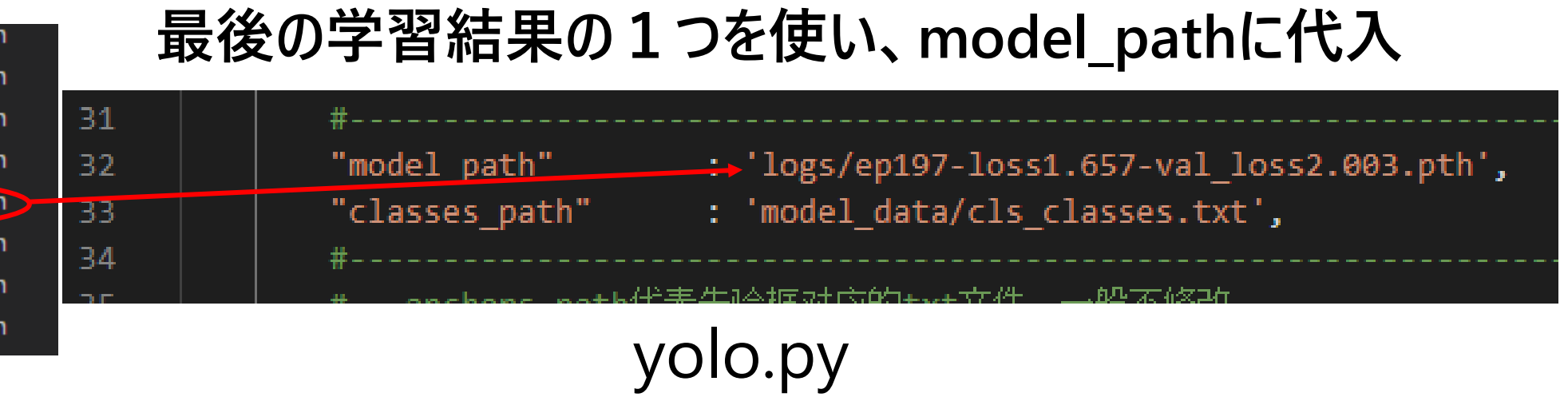

**最後に( predict.py )を実行し、任意写真のバスを入力すれば、物体検出が できる**

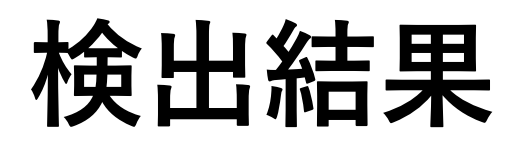

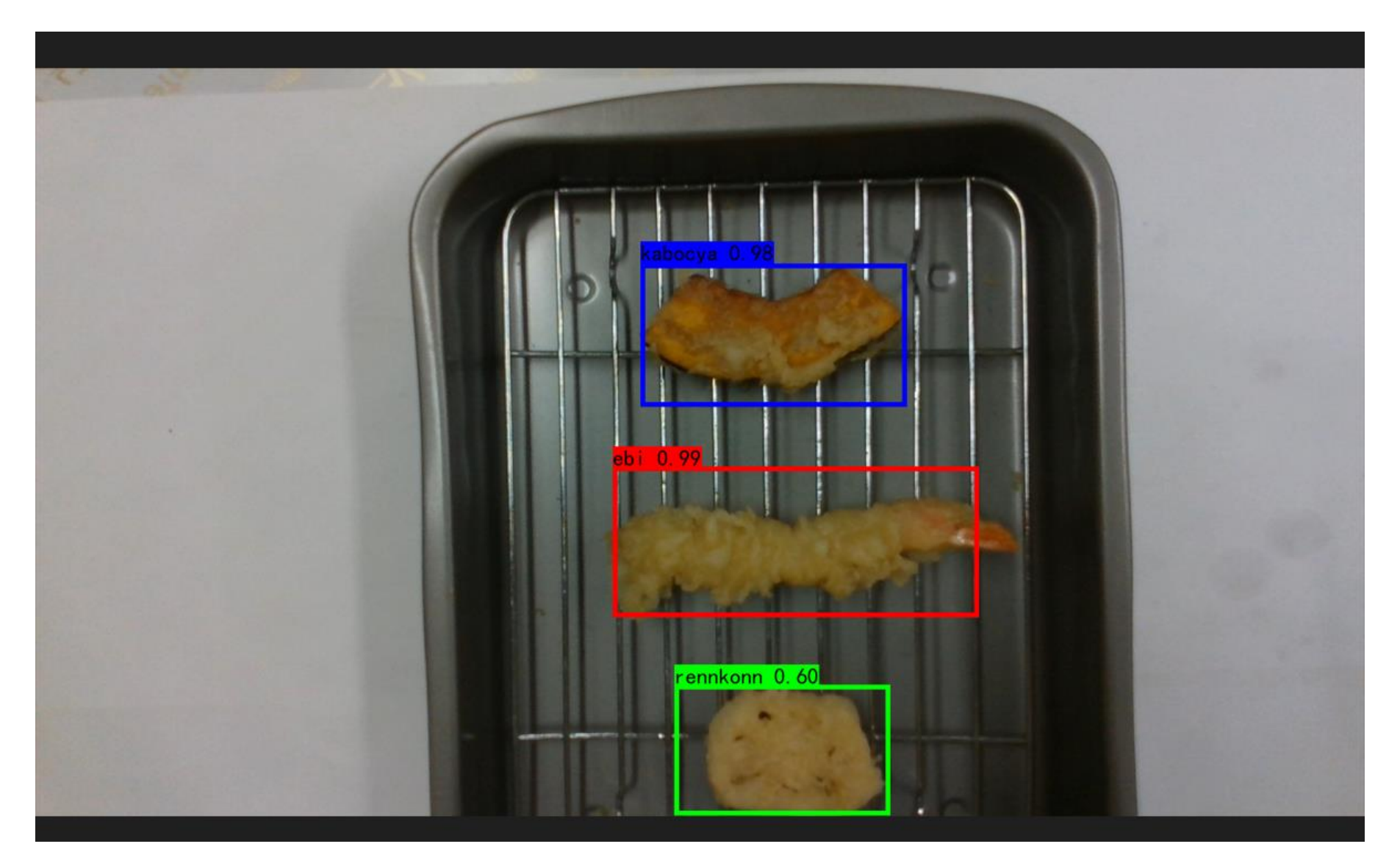

### **15週目レポート**

- **自分で手書き数字を用意して、手書き数字認識アルゴリズムを用いて認識してみよう。**
- **学習プログラムの最後に下記のコードを追加することで、手書き数字を認識できる。**
- **写真「handwriting.jpg」下記の手順で用意する。**

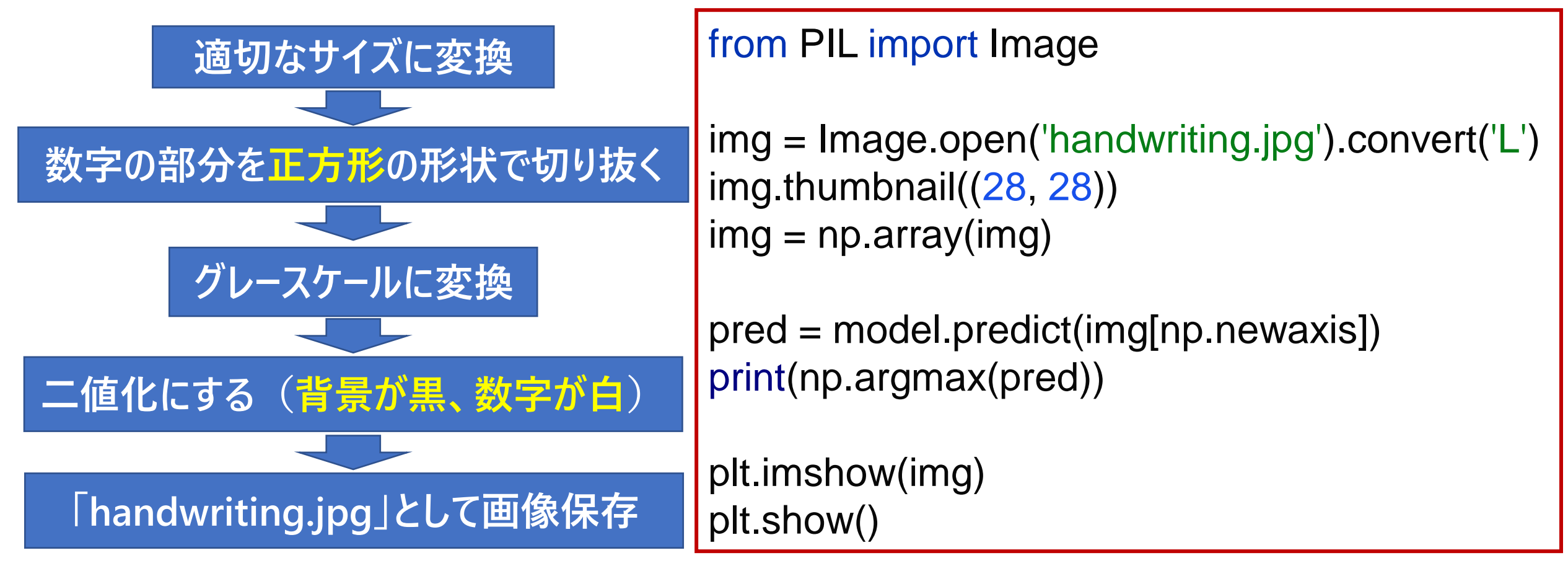